## **Removing DHLinks**

DataHub provides two options to remove the DHLink of a node as follows

- Remove only a DHLink or DHTrace of the selected node.
- Remove all DHLinks or DHTraces recursively in the node hierarchy.

To remove a DHLink or DHTrace (recursively), do one of the following

Right-click an item in **DataHub Explorer** and select **Remove DHLinks**.

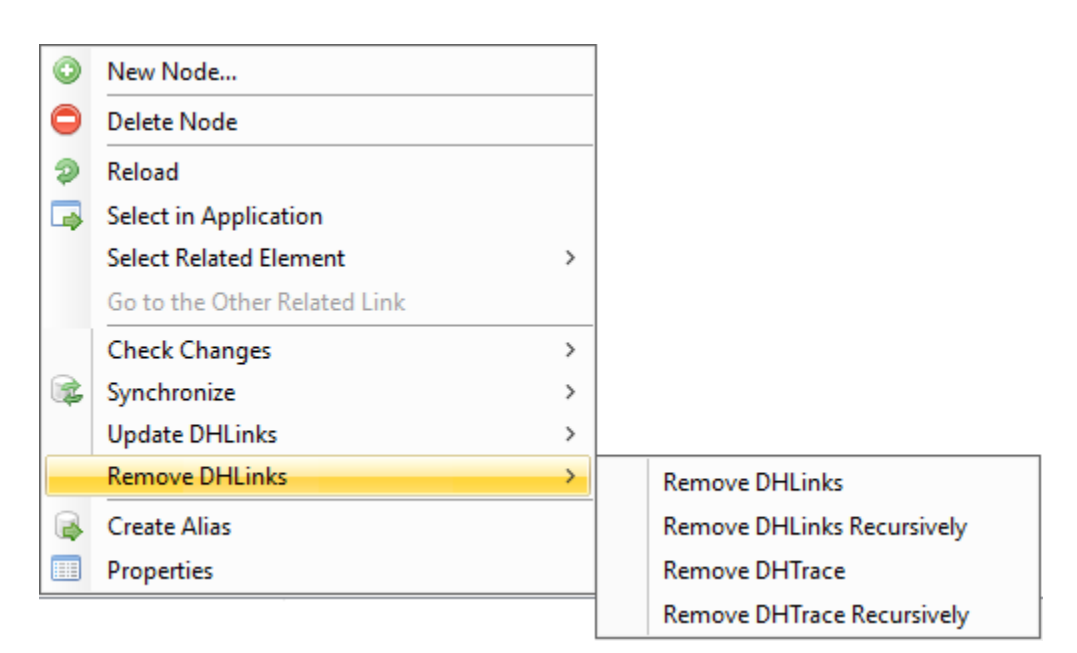

Right-click a DHLink in the **DH Links** panel and select **Remove DHLink**.

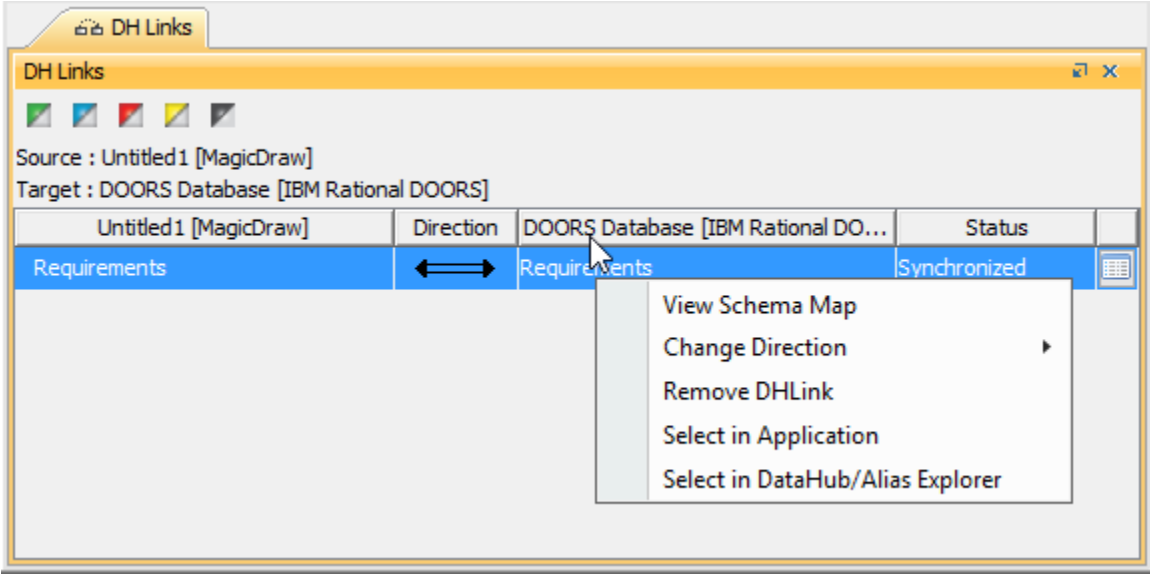

Right-click a Traced or Suspect link in the **DH Links** panel and click **Remove DHTrace**.

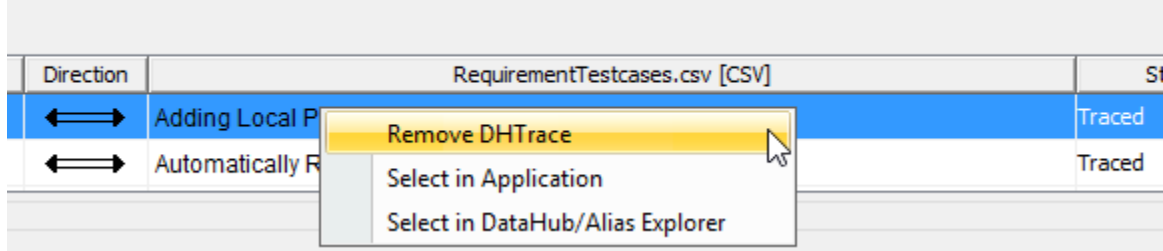

Right-click a node in the MagicDraw Containment tree and select **DataHub Actions** > **Remove DHLinks**.

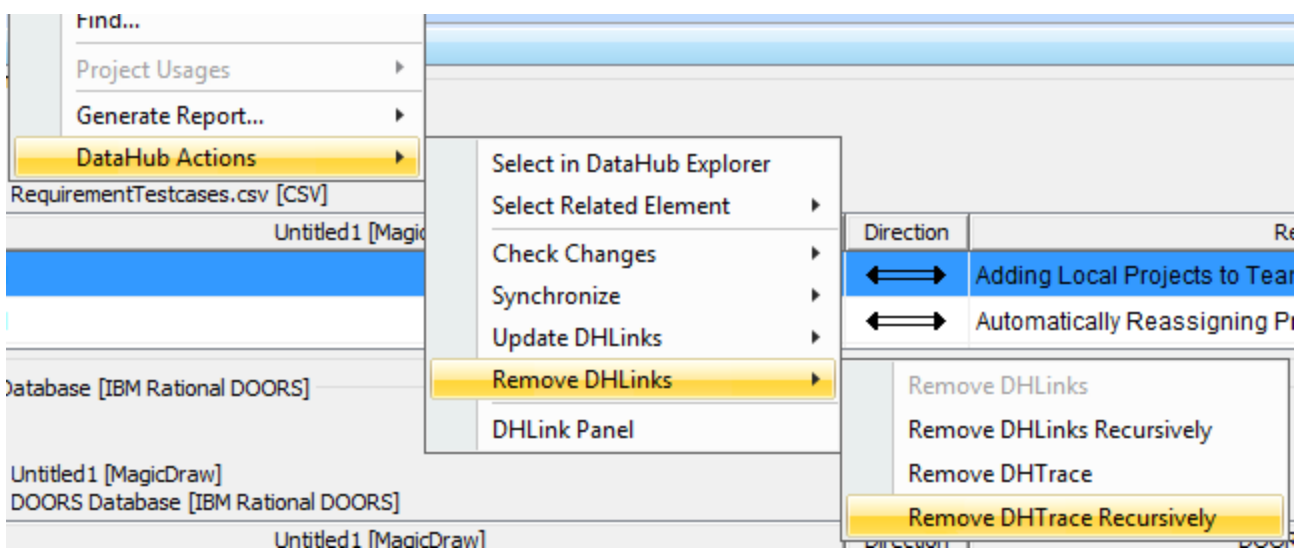